# DVR-Modul DVRM-38

## **Best.Nr. 702 638**

Auf unserer Website www.pollin.de steht für Sie immer die aktuellste Version der Anleitung zum Download zur Verfügung.

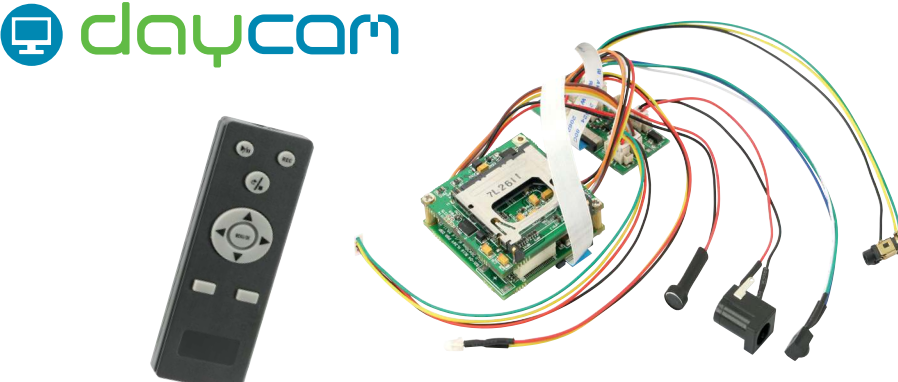

# Betriebsanleitung

#### Sicherheitshinweise

• Diese Bedienungsanleitung ist Bestandteil des Produktes. Sie enthält wichtige Hinweise zur Inbetriebnahme und Bedienung! Achten Sie hierauf, auch wenn Sie das Produkt an Dritte weitergeben! Bewahren Sie deshalb diese Bedienungsanleitung zum Nachlesen auf!

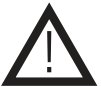

- Benutzen Sie das Kamera Modul nicht weiter, wenn es beschädigt ist.
- In Schulen, Ausbildungseinrichtungen, Hobby- und Selbsthilfewerkstätten ist das Betreiben durch geschultes Personal verantwortlich zu überwachen.
- In gewerblichen Einrichtungen sind die Unfallverhütungsvorschriften des Verbandes der gewerblichen Berufsgenossenschaften für elektrische Anlagen und Betriebsmittel zu beachten.
- Das Produkt darf nicht fallen gelassen oder starkem mechanischen Druck ausgesetzt werden, da es durch die Auswirkungen beschädigt werden kann.
- Das Gerät muss vor Feuchtigkeit, Spritzwasser und Hitzeeinwirkung geschützt werden.
- Die Umgebungstemperatur sollte zwischen -10...+50°C betragen. Die Luftfeuchtigkeit sollte 70% nicht übersteigen.
- Vermeiden Sie den Einsatz an Orten an denen es starke Temparaturschwankungen gibt. Es kann sich Kondensat bilden und das Gerät beschädigen.
- Betreiben Sie das Gerät nicht in einer Umgebung, in welcher brennbare Gase, Dämpfe oder Staub sind.
- Dieses Gerät ist nicht dafür bestimmt, durch Personen (einschließlich Kinder) mit eingeschränkten physischen, sensorischen oder geistigen Fähigkeiten oder mangels Erfahrung und/oder mangels Wissen benutzt zu werden, es sei denn, sie werden durch eine für ihre Sicherheit zuständige Person beaufsichtigt oder erhielten von ihr Anweisungen, wie das Gerät zu benutzen ist.
- Entfernen Sie keine Aufkleber vom Produkt. Diese können wichtige sicherheitsrelevante Hinweise enthalten.
- Lassen Sie niemals Verpackungsmaterial oder das Gerät unachtsam herumliegen. Es kann für Kinder zu einem gefährlichen Spielzeug werden, es besteht Erstickungsgefahr.

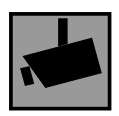

Beachten Sie bei Betrieb die geltenden rechtlichen Bestimmungen. Informieren Sie sich, ob die Überwachung des gewünschten Bereichs und Aufzeichnung von Videos und Bildern zulässig ist. Beachten Sie, dass Sie sich strafbar machen, wenn Sie fremde Personen bzw. fremde Grundstücke ohne deren Einverständnis und Wissen beobachten.

#### Bestimmungsgemäße Verwendung

Das digitale Videorekordermodul mit moderner H.264 Videokompression und Pre-Record-Funktion zeichnet Aufnahmen mit Bild und Ton auf SD-Karte auf. Die Aufnahmen werden manuell, durch Bewegungserkennung oder zeitgesteuert ausgelöst.

Eine andere Verwendung als angegeben ist nicht zulässig! Änderungen können zur Beschädigung dieses Produktes führen, darüber hinaus ist dies mit Gefahren, wie z.B. Kurzschluss, Brand, elektrischem Schlag etc. verbunden. Für alle Personen- und Sachschäden, die aus nicht bestimmungsgemäßer Verwendung entstehen, ist nicht der Hersteller, sondern der Betreiber verantwortlich.

Bitte beachten Sie, dass Bedien- und/oder Anschlussfehler außerhalb unseres Einflussbereiches liegen. Verständlicherweise können wir für Schäden, die daraus entstehen, keinerlei Haftung übernehmen.

#### Bedienelemente

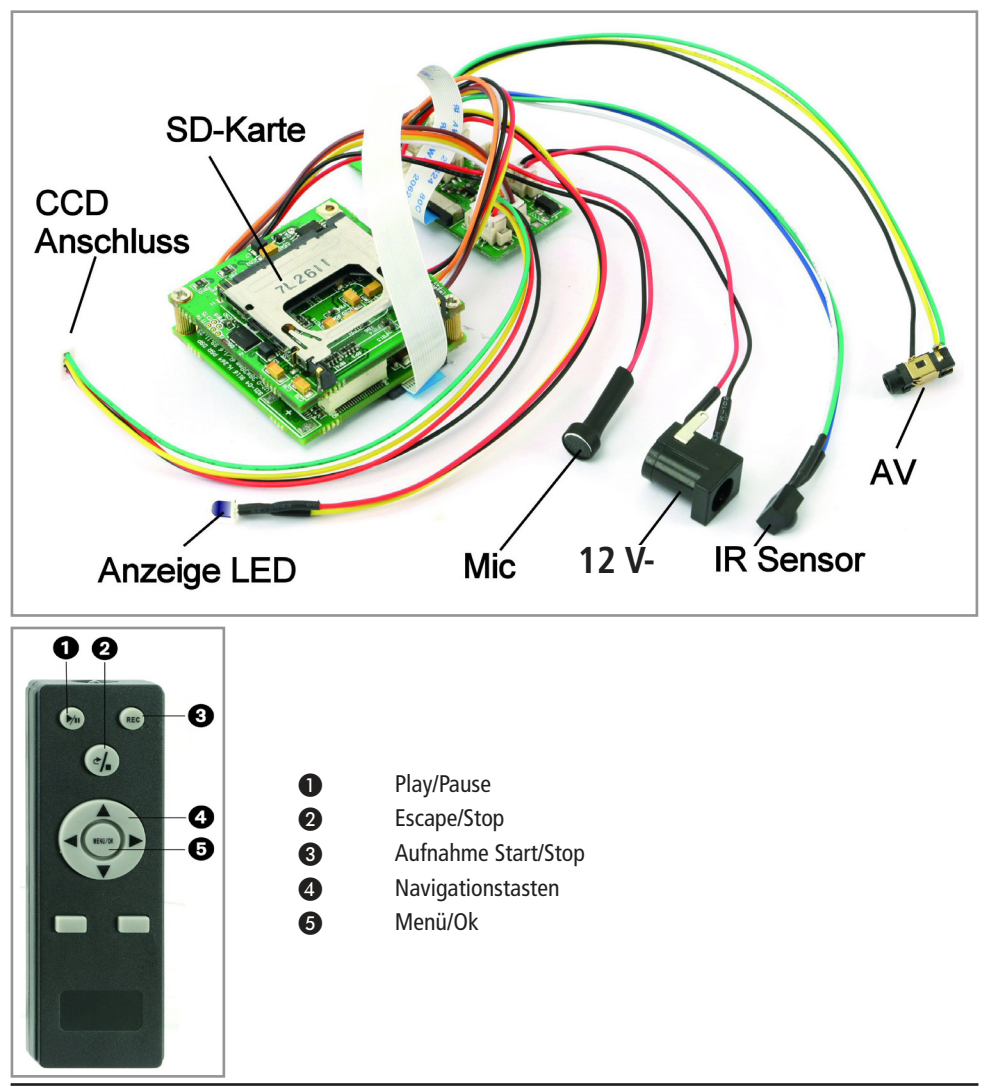

#### **Systemvoraussetzung**

#### **Sie benötigen zum Anschluss und Betrieb des Moduls:**

- Einen Monitor/Fernseher mit AV-Eingang (Cinch)
- Ein Netzgerät mit 12 V-/2A (5,5/2,1 mm)
- Eine CCD-Kamera
- Eine SD-Karte bis max. 32GB

#### **Das Modul anschließen**

- Verbinden Sie Ihre CCD-Kamera mit dem CCD-Anschluss des Moduls.
- Schließen Sie das Modul an einem Monitor mit AV-Anschluss an.

Hinweis: Verwenden Sie dafür ein Kabel mit einem 3-poligen, 2,5 mm Klinkenstecker.

• Schieben Sie eine SD-Karte in den Karten-Schacht.

Hinweis: Schieben Sie die SD-Karte soweit in den Schacht, bis diese einrastet.

- Verbinden Sie die 12 V- Buchse mit einem geeigneten Netzgerät.
- Legen Sie 2 Micro-Batterien (AAA) in die Fernbedienung ein.
- Das Modul ist nun betriebsbereit.

#### **Betrieb**

Sobald Spannung an dem Modul anliegt, schaltet dieses ein und Sie bekommen folgende Übersicht:

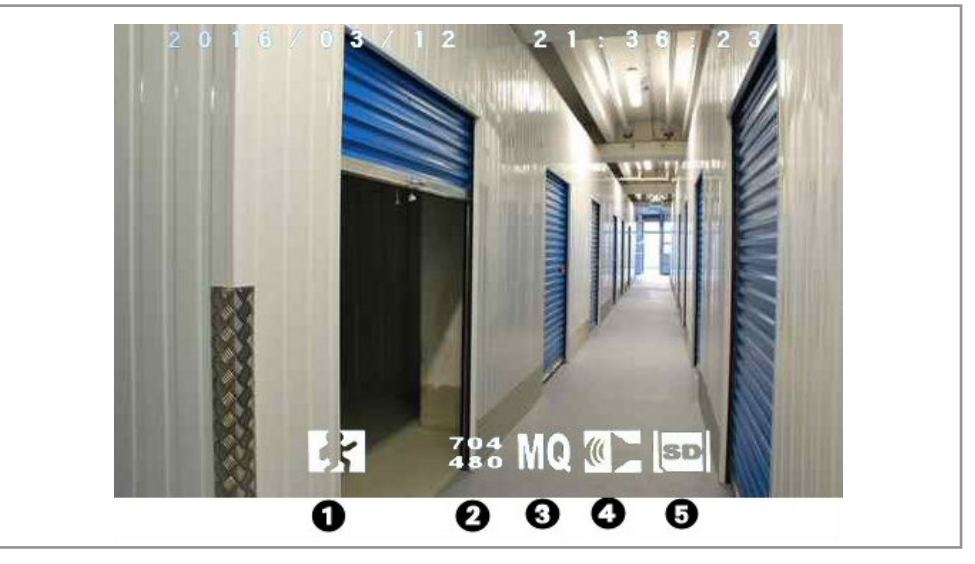

In der obersten Zeile werden Datum und Uhrzeit angezeigt.

- ❶ Statusanzeige: Zeigt an in welchem Modus sich das Modul befindet. Bewegungsalarm, Aufnahme, Ansicht etc.
- ❷ Bildauflösung
- ❸ Aufnahmequalität (**HQ**/**MQ**/**LQ**)
- ❹ Mikrofon aktiviert/deaktiviert
- ❺ SD-Karte eingelegt und bereit.
- Hinweis: Wenn keine SD-Karte eingelegt ist, nicht formatiert ist, auf "read only" geschaltet oder beschädigt ist, erscheint eine Fehlermeldung auf dem Bildschirm.
- Hinweis: Wenn der Aufnahmemodus auf wiederbeschreiben gesetzt wurde, wird dies durch ein Doppelpfeil neben dem SD-Zeichen angezeigt.

#### **Einstellungen und Konfigurationen**

Alle Einstellungen werden über das On-Screen Display des Monitors gemacht.

- Drücken Sie die Menu-Taste ❺.
- Es erscheint die Menü-Übersichts: **Main Menu**
- Mit den Tasten < > ^ v 4 können Sie durch das Menü navigieren. Mit der Escape Taste ❷ gelangen Sie in das übergeordnete Menü bzw. verlassen das **Main Menu**.

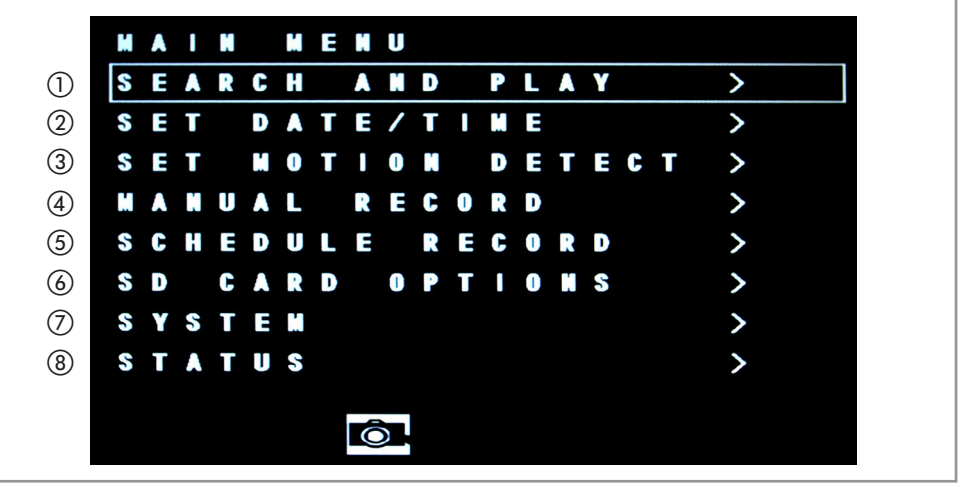

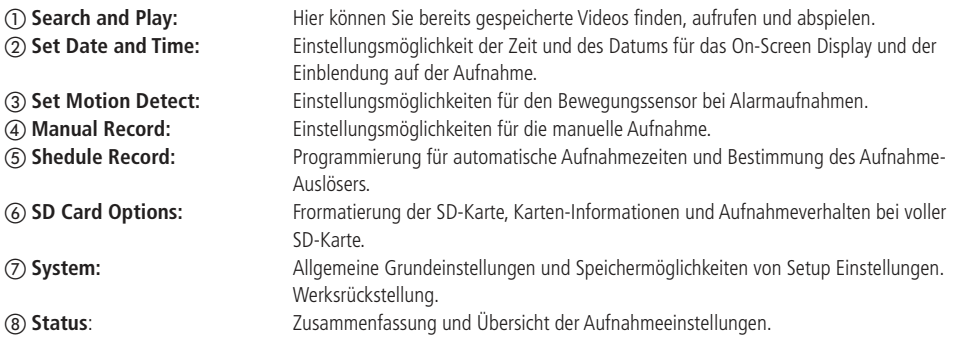

#### **Datum und Uhrzeit**

• Gehen Sie im Hauptmenü auf **Set Time/Date** und bestätigen Sie mit Ok ❺.

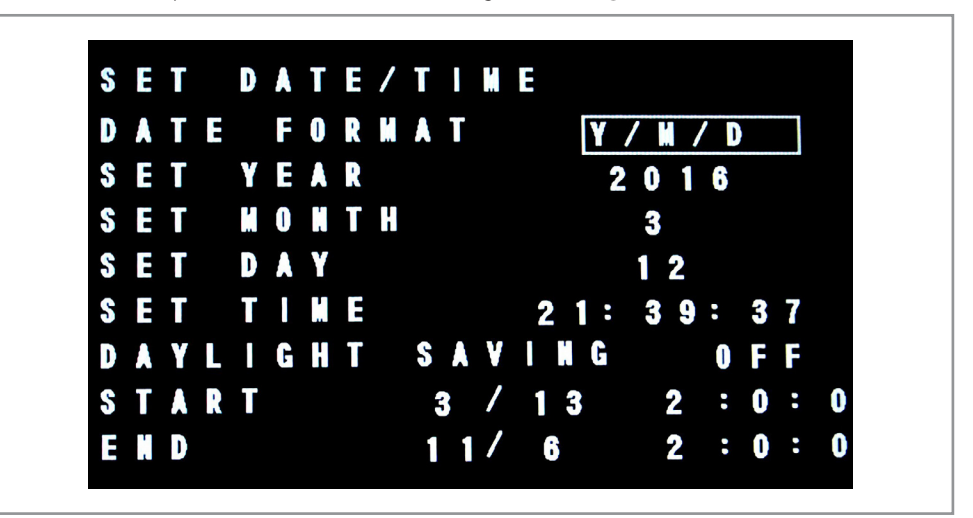

- Mit den Tasten **< > ^** v ❹ können Sie durch das Untermenü navigieren und Änderungen vornehmen. Mit der Escape Taste ❷ kommen Sie zurück ins Hauptmenu.
- **Date Format:** Es stehen Ihnen 2 Datumsformate zur Verfügung.
- **Daylight Saving:** Simuliert die Umstellung Sommerzeit/Winterzeit.
	- Geben Sie hier Datum und Uhrzeit der Umstellung ein.

#### **Aufnahmen**

#### **Manuelle Aufnahme:**

Sie können im Untermenü **Manual Record** ④ die Konfiguration für die Aufnahme vornehmen.

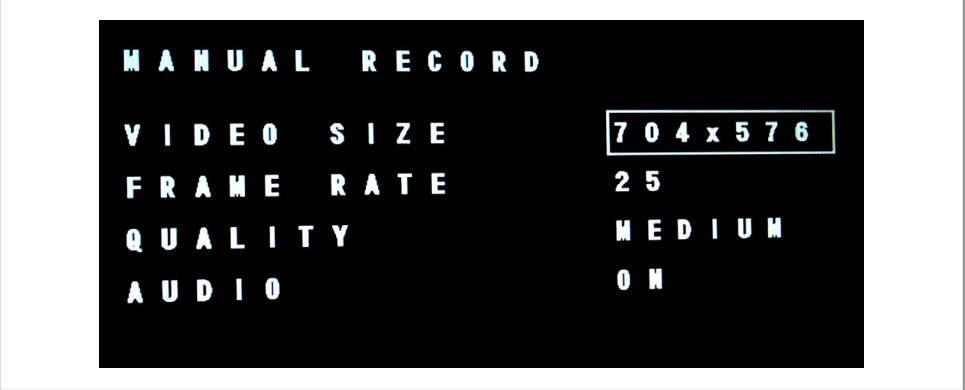

• Mit den Tasten **< > ^** v ❹ können Sie durch das Untermenü navigieren und Änderungen vornehmen. Mit der Escape Taste ❷ kommen Sie zurück ins Hauptmenu.

- **Video Size:** Bestimmt die Anzahl der Pixel im Bild. Eine höhere Auflösung bedarf mehr Speicherplatz.
- **Frame Rate:** Bestimmt die Anzahl Bilder, die pro Sekunde festgehalten werden. Die Auswahl geht von 1F/5 Sekunden (1 Bild alle 5 Sekunden) bis 25 FPS (25 Bilder pro Sekunde).
- **Quality:** Definiert die allgemeine Aufnahmequalität.
- **Audio:** Legt fest, ob das Mikrofon bei der Aufnahme eingeschaltet ist.

**Hinweis:** Je mehr FPS und je höher die Auflösung ist, desto größer werden die Dateien.

- Drücken Sie die Escape-Taste ❷ bis Sie wieder auf den Hauptbildschirm im Live Modus sind.
- Drücken Sie die REC-Taste ❸, um die Aufnahme zu starten.
- Drücken Sie die STOP-Taste ❷, um die Aufnahme zu beenden.

#### **Aufnahmen Programmieren:**

• Im Untermenü **Schedule Record** ⑤ können Sie Konfigurationen für eine programmierbare Aufnahme vornehmen.

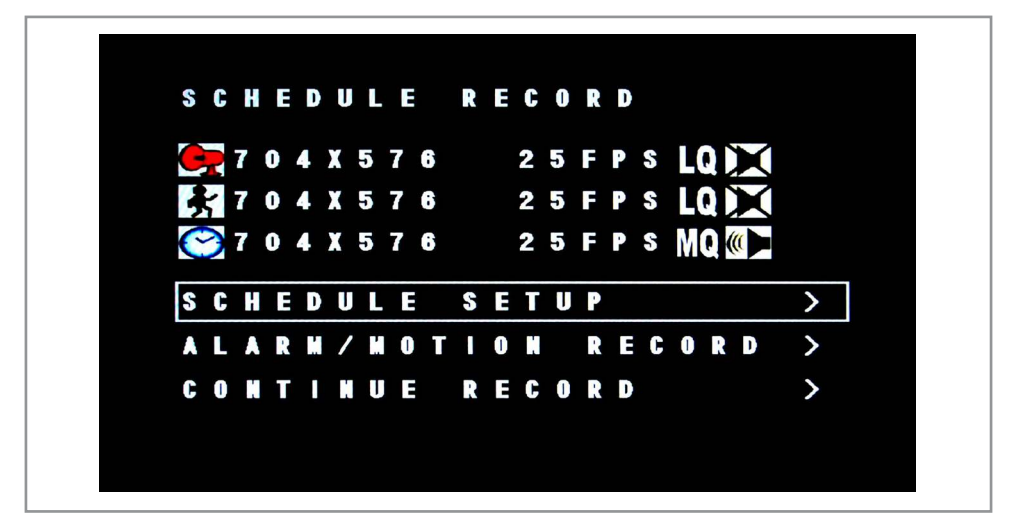

- Mit den Tasten **< > ^** v ❹ können Sie durch das Untermenü navigieren und Änderungen vornehmen. Mit der Escape Taste 2 kommen Sie zurück ins Hauptmenu.
- Es können Alarm und Daueraufnahmen auf die Stunde programmiert werde. Damit könnte z.B. am Tage eine Daueraufnahme programmiert werden und Nachts eine Alarmbereitschaft.
- Im Menüpunkt **Schedule Setup**, können Sie die Aufnahmezeiten festlegen.
- Die Tabelle stellt die Stunden des Tages dar.

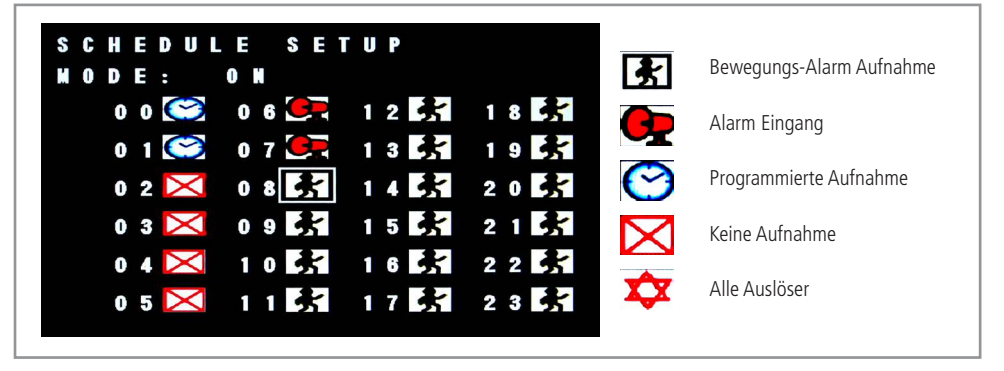

- Sie können für jede Stunde einen Zustand einstellen. Verwenden Sie dafür die Navigationstasten ❹.
- Mit den Tasten **^** v können Sie durch das Untermenü und den Uhrzeiten navigieren.
- Mit den Tasten **< >** ändern Sie die Icons. Mit der Escape Taste ❷ kommen Sie zurück ins übergeordnete Menü.
- Der jeweilige Zustand pro Stunde wird mit einem Icon dargestellt.
- Unter **MODE** wird das Programm ein- und ausgeschaltet.

#### **Bewegungsalarm / Alarm:**

- Gehen Sie auf **Alarm / Motion Record Setup**, um die Aufnahme Parameter festzulegen.
- Mit den Tasten **^** v können Sie durch das Untermenü und den Einstellungsmöglichkeiten navigieren. Mit den Tasten **< >** ändern Sie die Parameter. Mit der Escape Taste ❷ kommen Sie zurück ins übergeordnete Menu.

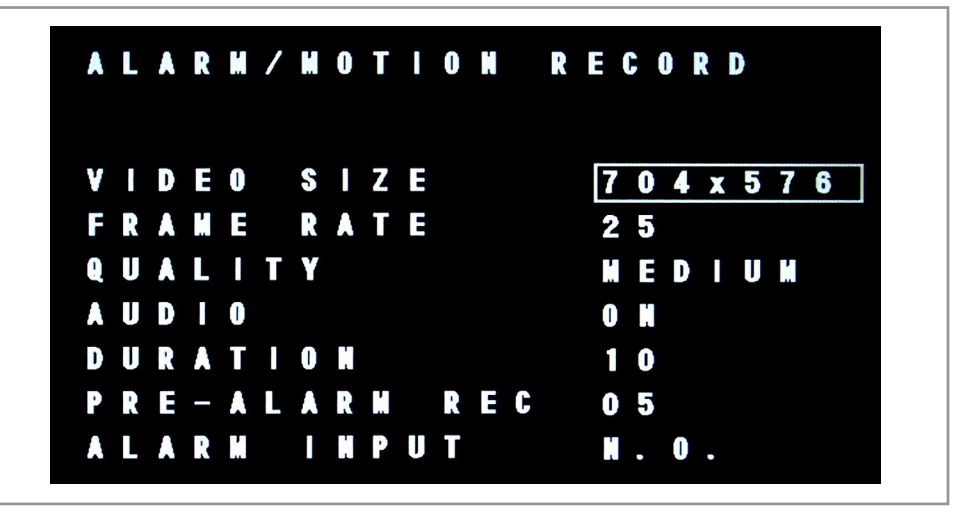

- **Video Size:** Bestimmt die Anzahl der Pixel im Bild. Eine höhere Auflösung bedarf mehr Speicherplatz.
	- **Frame Rate:** Bestimmt die Anzahl der Bilder, die pro Sekunde festgehalten werden.
		- Die Auswahl geht von 1F/5 Sekunden bis 25 FPS.
- **Quality:** Definiert die allgemeine Aufnahmequalität.

Hinweis: Je mehr FPS und je höher die Aufnahmequalität ist, desto größer werden die Dateien.

- **Audio:** Legt fest, ob das Mikrofon bei der Aufnahme eingeschaltet ist. Eine Audiospur benötigt etwas mehr Speicherplatz.
- **Duration:** Legt fest, wie viele Sekunden pro Alarm aufgenommen werden.
- **Pre-Alarm Rec:** Hier können Sie einstellen wie viele Sekunden, vor dem Auslösen des Alarms, aufgenommen werden sollen. Einstellzeit: 0...10 Sekunden.
- Hinweis: Oft benötigen Recorder nach Bewegungserkennung einige Sekunden, bevor die Aufnahme gestartet wird. Es kann auch passieren, dass die anfängliche Bewegung minimal ist. Durch die Aufnahme der Sekunden vor dem Vorfall ist sichergestellt, dass alle Details aufgezeichnet werden, die zum Vorfall führten.
- **Alarm Input:** Auswahl zwischen **N.C.** und **N.O.** Modus.
- Hinweis: Der Anschluss des Alarmeingangs ist beschaltet, jedoch ohne Kabel ausgestattet. Er befindet sich auf der Platine zwischen dem Netzanschluss und dem Anschluss für IR/MIC und LED.

#### **Bewegungsalarm konfigurieren:**

Einstellungen für die Empfindlichkeit des Bewegungsalarms können Sie unter **Set Motion Detect** ③ vornehmen.

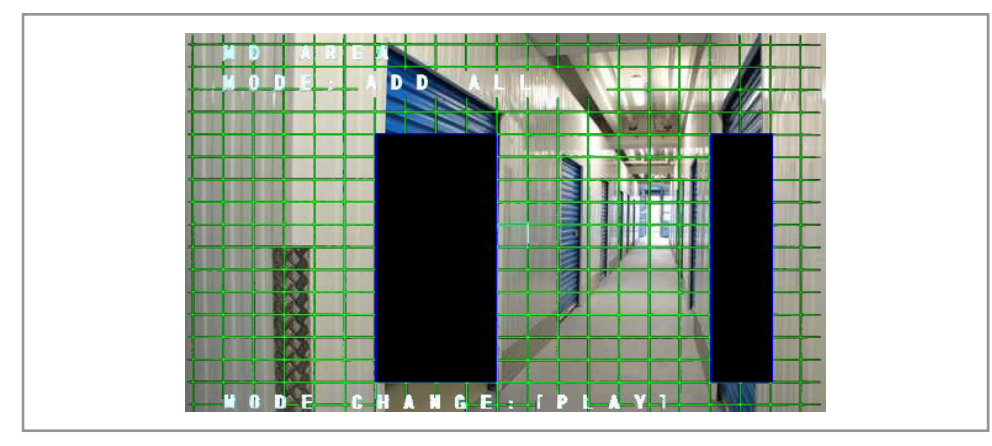

Mit den Navigationstasten  $\lt$  > ^ v  $\odot$  können Sie Flächen erstellen und anschließend auf die gewünschten Positionen bewegen. Diese Flächen decken die Bereiche ab, die von der Bewegungserkennung ausgeschlossen werden sollen.

- Drücken Sie die **Play/Pause**-Taste ❶ bis in der **Mode**-Zeile **Del Block** steht.
- Drücken Sie die **Menu**-Taste ❺. Das Feld wird blau umrandet.
- Decken Sie den Bereich ab, der vom Bewegungsmelder nicht erfasst werden soll.
- Drücken Sie die **Menu**-Taste ❺ erneut. Das Feld wird schwarz.
- Der abgedeckte Bereich wird vom Bewegungsmelder nicht mehr erfasst.

Abgedeckte Bereiche wieder Freigegeben werden:

- Navigieren Sie mit den Tasten  $\langle \rangle^{\wedge}$  v  $\langle \rangle$  zu der gewünschten Position.
- Drücken Sie die **Play/Pause**-Taste ❶ und die Anzeige in der **Mode** Zeile ändert sich auf **Add Block**.
- Drücken Sie die **Menu**-Taste❺. Das Feld wird blau umrandet.
- Decken Sie das zu löschende Feld ab.
- Drücken Sie die **Menu**-Taste ❺ erneut. Das Feld bekommt wieder sein grünes Gitter.

Die Optionen **Del All** und **Add All** schalten das komplette Bild frei bzw decken das komplette Bild ab.

#### **Programmierte Aufnahme:**

Gehen Sie auf **Continue Record**, um die Aufnahme-Parameter für eine programmierte Daueraufnahme festzulegen.

Mit den Tasten **^** v können Sie durch das Untermenü und den Einstellungsmöglichkeiten navigieren.

Mit den Tasten **< >** ändern Sie die Parameter.

Mit der Escape Taste ❷ kommen Sie zurück ins übergeordnete Menü.

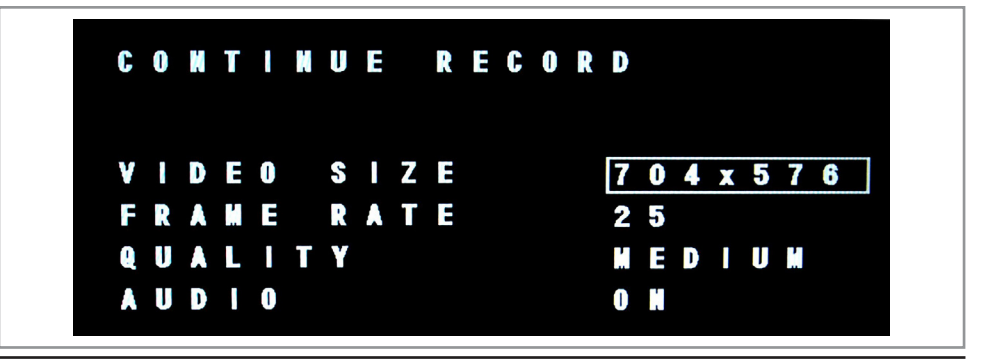

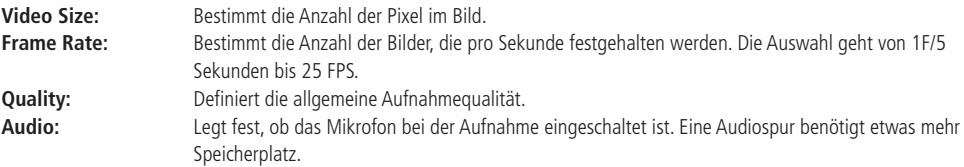

**Hinweis:** Je höher die Auflösung, die Qualität und je mehr FPS Sie auswählen, desto größer wird die Datei.

#### **Wiedergabe**

Die Aufnahmen können direkt von dem Modul an einem angeschlossenen Monitor abgespielt werden

#### **oder**

Sie entnehmen die SD-Karte und verwenden einen PC zum Abspielen.

Für das Wiedergeben der Aufnahmen über das Modul wählen Sie im Hauptmenü Search and Play (1) aus.

Sie können hier zwischen zwei Suchmethoden wählen:

- **Time Search**

Der Abruf eines Videos zu einer bestimmten Zeit an einem bestimmten Datum.

- **Event Search**

Der Abruf eines Videos nach Ereignis (Alarm, Bewegung, Timer).

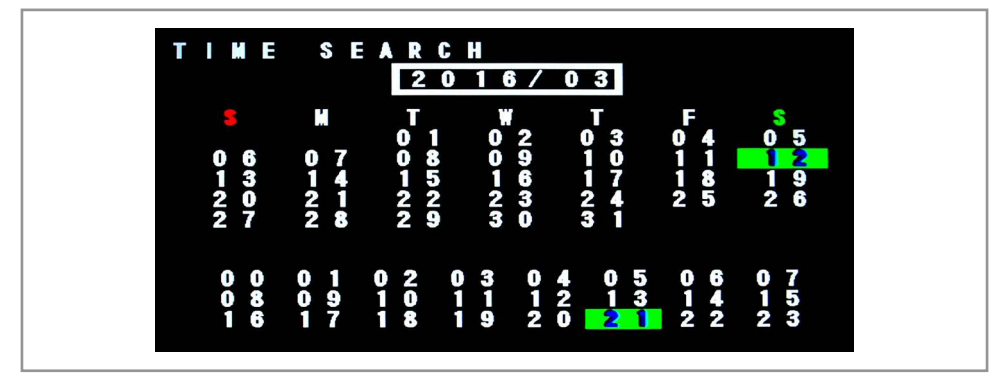

- Mit den Tasten < >  $\wedge$  v  $\bullet$  können Sie durch das Untermenü navigieren. Mit der Escape Taste ❷ kommen Sie zurück ins Hauptmenü.
- **Time Search:** Wählen Sie hier das Datum und die Uhrzeit aus, an dem das Video aufgenommen wurde.
- **Event Search:** Wählen Sie hier zuerst das Ereignis aus und anschließend das Video.
- Drücken Sie zum Abspielen der Aufnahmen die **Play**-Taste ❶. Drücken Sie die **Play**-Taste ❶ erneut um die Wiedergabe anzuhalten.
- Drücken Sie die **Escape/Stop**-Taste ❷ um die Wiedergabe zu beenden.
- Während der Wiedergabe können Sie mit Hilfe der Navigationstasten **< >** ❹ das Video vor und zurück laufen lassen.
- Ist die Wiedergabe pausiert, können Sie die Navigationstasten **< >** ❹ dazu nutzen das Video in einzelnen Frames ablaufen zu lassen.

#### **Die SD-Karte Formatieren**

Optionen für die SD-Karte finden Sie im Hauptmenü unter **SD Card Options** ⑥.

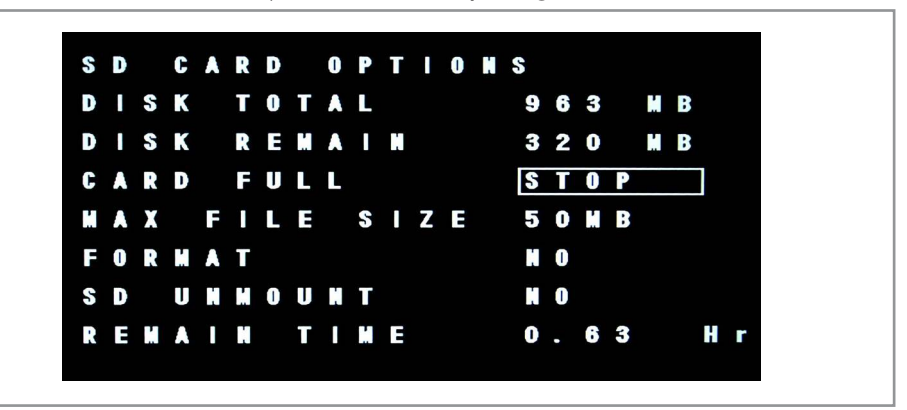

- **Disk Total:** Zeigt die Gesamtkapiztät der SD-Karte an.
- **Disk Remain:** Zeigt den freien Speicherplatz auf der SD-Karte an.
- **Card Full:** Sagt aus was passieren soll, wenn die Karte voll ist.

Sie können auswählen zwischen

 **STOP:** Alle Aufnahmen werden gestoppt, auch wenn sie im Aufnahmeplan noch ausstehen. oder

**LOOP:** Es wird weiter aufgenommen. Die ältesten Dateien werden dabei überschrieben.

**• Max File Size:** Hiermit legen Sie fest wie groß eine Datei bei einer Aufnahme maximal sein soll.

Hinweis: Die Länge einer Aufnahme in Minuten, die in einer Datei gespeichert wird, ist Abhängig von FPS, Qualität und Auflösung.

**• Format:** Formatiert die SD-Karte auf **FAT32**.

Achtung! Bei der Formatierung gehen alle Daten verloren!

**• SD Unmount:** Entfernt die SD-Karte virtuell vom System.

Um die SD-Karte neu einzulesen, muss sie manuell entfernt und wieder eingelegt werden.

**• Remain Time:** Stellt die ungefähre Aufnahmezeit dar, die noch zur Verfügung steht. Die Zeit wird auf Grund der Einstellungen von Qualität, FPS und Auflösung errechnet.

#### **Systemeinstellungen**

In **System** ⑦ kann die Sprache eingestellt, das Setup auf die SD-Karte gespeichert bzw. von SD-Karte geladen und auf Werkszustand zurückgesetzt werden.

Mit den Tasten < >  $\wedge$  v  $\bigcirc$  können Sie durch das Untermenü navigieren.

Mit der Escape Taste ❷ kommen Sie zurück ins Hauptmenü.

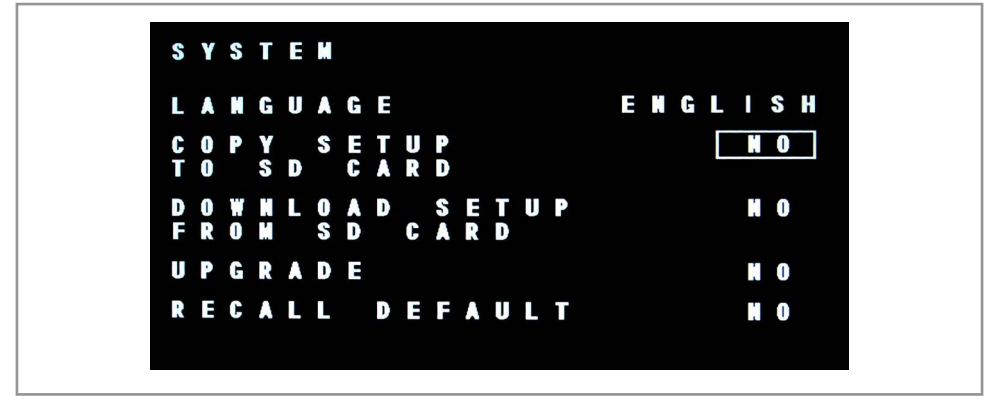

- 
- 
- 
- 
- 

**• Language: Canguage:** Stellt die Sprache für die Menüführung ein.<br>• **Copy Setup To SD Card:** Hier können Sie Ihre getätigten Einstellunge

**• Copy Setup To SD Card:** Hier können Sie Ihre getätigten Einstellungen auf die SD-Karte kopieren. **Download Setup from SD Card:** Hier können Sie eine Einstellungsdatei in das System Laden.

Zuvor vorgenommene Einstellungen werden in das Modul übernommen.

**• Upgrade:** Upgrade der Systemsoftware.<br> **• Recall Default:** Setzt das Modul zurück auf W Setzt das Modul zurück auf Werkseinstellung zurück.

#### Technische Daten

- Betriebsspannung: 12 V- (Holstecker 5,5/2,1 mm, Pluspol innen)
- 
- Leistung: max. 2,5 W
- Auflösung (NTSC): 704x480 Pixel, 352x240 Pixel • Auflösung (PAL): 704x560 Pixel, 352x280 Pixel
- 
- Bildrate (NTSC/PAL): 30/25 fps
- SD-Kartenslot (max. 32 GB)
- Aufnahmeformat: AVI
- Videokompression: H.264
- Audiokompression: G726 (32 kbps)
- Videoausgang (2,5 mm Klinkenbuchse)
- Videoqualität einstellbar (Hoch/Mittel/Gering)
- Integriertes Mikrofon
- Aufnahmen mit Zeit- und Datumstempel
- Betrieb der Fernbedienung über 2 Micro-Batterien (im Lieferumfang)
- Maße Hauptplatine (LxBxH): 38x38x16 mm

#### Lieferumfang

- DVR-Modul
- Fernbedienung
- Batterien
- Anleitung

#### Pflege und Wartung

- Zur Reinigung verwenden Sie ein trockenes, weiches und sauberes Tuch.
- Benutzen Sie auf keinen Fall aggressive Reinigungsmittel, Reinigungsalkohol oder andere chemische Mittel. Dadurch könnte das Gehäuse angegriffen oder die Funktion beeinträchtigt werden.

#### Problembehandlung

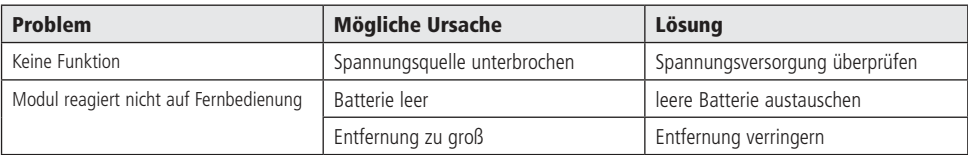

# Technische Beratung

Brauchen Sie Hilfe bei der Montage oder Installation? Kein Problem, unter der nachfolgenden Rufnummer erreichen Sie speziell geschulte Mitarbeiter, die Sie gerne bei allen technischen Fragen beraten.

### **+49 (0) 8403 920 - 930**

Montag bis Freitag von 8:00 bis 17:00 Uhr

#### Symbolerklärung

Das Symbol mit dem Ausrufezeichen im Dreieck weist auf wichtige Hinweise in dieser Bedienungsanleitung hin, die unbedingt zu beachten sind. Des Weiteren wenn Gefahr für Ihre Gesundheit besteht, z.B. durch elektrischen Schlag.

Das Gerät darf nur in trockenen und geschützten Räumen verwendet werden.

#### **Entsorgung**

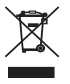

!

Elektro- und Elektronikgeräte, die unter das Gesetz "ElektroG" fallen, sind mit nebenstehender Kennzeichnung versehen und dürfen nicht mehr über Restmüll entsorgt, sondern können kostenlos bei den kommunalen Sammelstellen z.B. Wertstoffhöfen abgegeben werden.

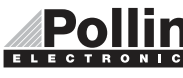

Diese Bedienungsanleitung ist eine Publikation von Pollin Electronic GmbH, Max-Pollin-Straße 1, 85104 Pförring. Alle Rechte einschließlich Übersetzung vorbehalten. Nachdruck, auch auszugsweise, verboten. Diese Bedienungsanleitung ELECTRONIC entspricht dem technischen Stand bei Drucklegung. Änderung in Technik und Ausstattung vorbehalten.

# ©Copyright 2016 by Pollin Electronic GmbH